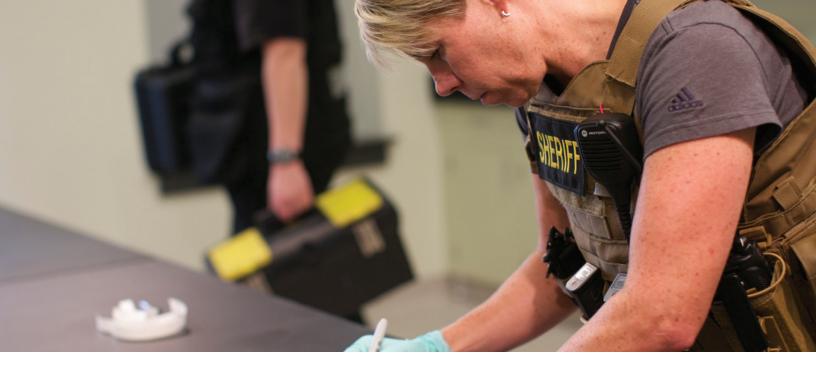

## **EVIDENCE BARCODE AND AUDIT INTERFACE**

CONTROL EVIDENCE ITEMS AND TRACK LOCATION AND MOVEMENT

#### **AUTOMATIC DATA TRANSFER**

Users can attach barcode labels to evidence items and use a handheld scanning device to transfer item data into an evidence record.

### **EVIDENCE STATUS CHANGE**

Evidence personnel can easily change the status of several evidence items at the same time by using the Scan option.

#### **BARCODE PRINTING**

Agencies can use the Evidence Barcode and Audit Interface to print barcodes for evidence items from either a laser printer or label printer. From a laser printer, personnel can also print barcodes for all Spillman Flex code tables such as color, item status, transaction type, and location codes.

#### **ACCURATE INVENTORY**

Using a portable handheld barcode reader, agencies can easily collect and store scanned inventory information, including the item number, storage location, and custodian's name.

#### **EVIDENCE LOCATION**

Users can track information on moved evidence items including item number, storage location, custodian name, transaction code, time and date of transaction, quantity moved, and reason for move.

#### HANDHELD INVENTORY AND BARCODE REPORTS

To ensure data integrity, users can run the Import Inventory Barcode report and the Import Move Inventory report to check for discrepancies between the data downloaded from the portable barcode reader with information contained in the Evidence Management table.

This module requires the use of the Datalogic Memor handheld scanning device, sold separately.

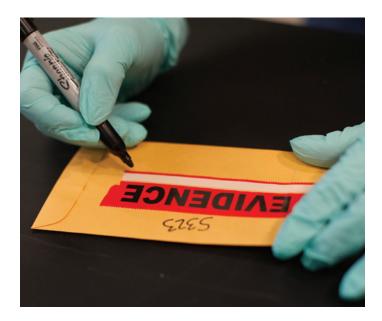

# **FLEX**

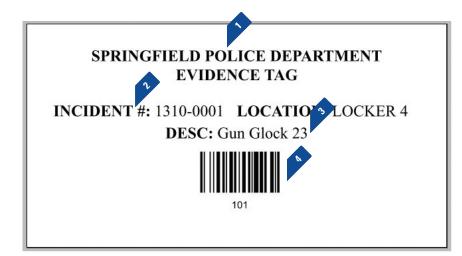

- 1. Agency name appears at the top of the barcode.
- **2.** The software assigns a sequential item number to each evidence item.
- **3.** Evidence type and name appear above the barcode.
- **4.** The barcode indicates the incident number and evidence location.

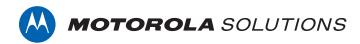

Motorola Solutions, Inc. | 4625 Lake Park Blvd., Salt Lake City, UT 84120 | 800.860.8026 | spillman@motorolasolutions.com | spillman.com

MOTOROLA, MOTOROLA SOLUTIONS and the Stylized M Logo are trademarks or registered trademarks of Motorola Trademark Holdings, LLC and are used under license. All other trademarks are the property of their respective owners. ©2018 Motorola Solutions, Inc. All rights reserved. Specifications are subject to change without notice. 06.18